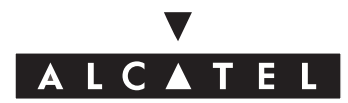

# **TEMPORIS™ 60 dualis**

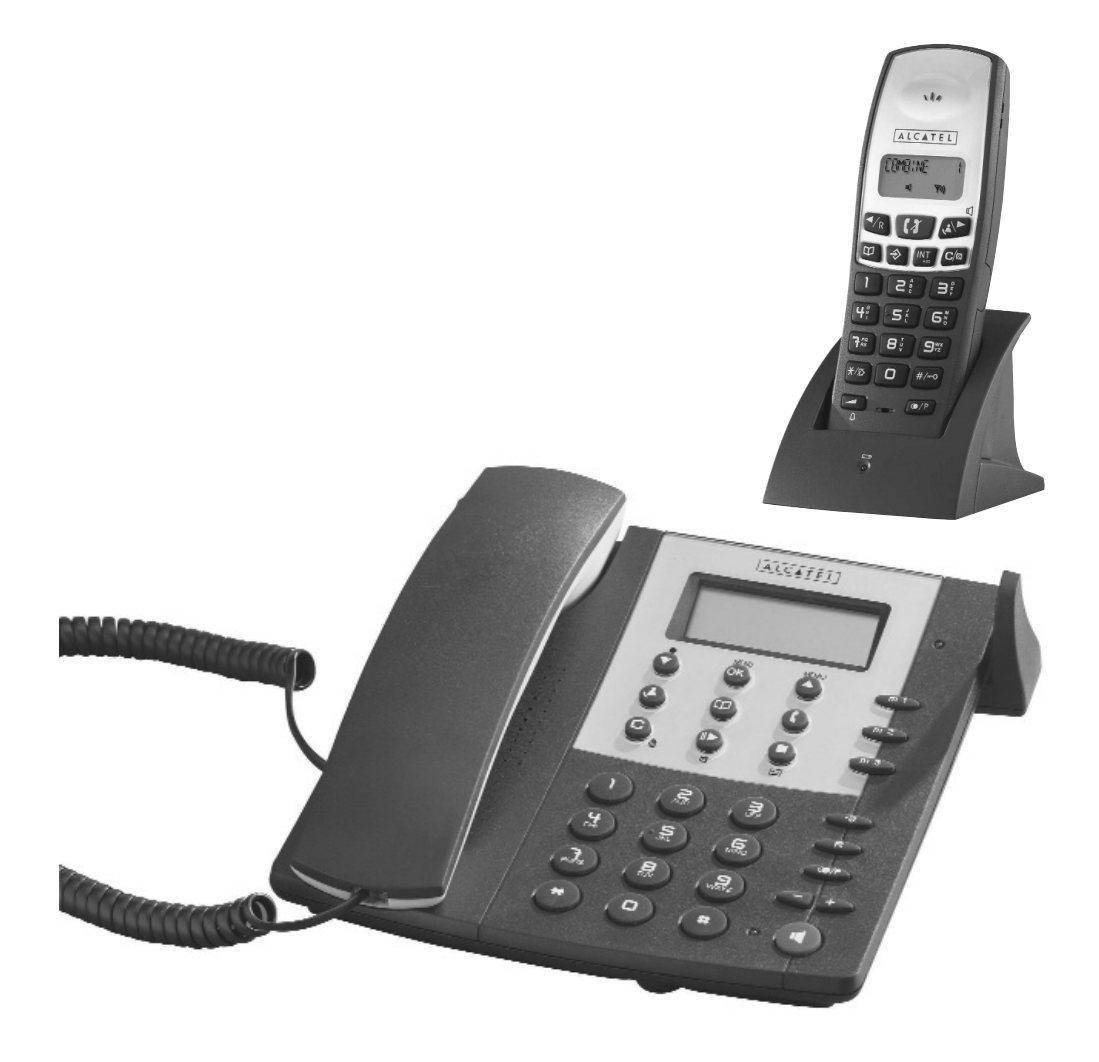

**Notice d'utilisation**

Vous trouverez les éléments suivants dans la boîte :

## Un **téléphone-répondeur principal** ainsi que :

- son cordon de ligne téléphonique,
- son cordon spiralé de combiné,
- son alimentation secteur.

## Un **combiné sans-fil supplémentaire** ainsi que :

- son chargeur équipé d'une alimentation secteur,

**1**

- ses 2 batteries,
- son clip-ceinture.

Une notice d'utilisation générale.

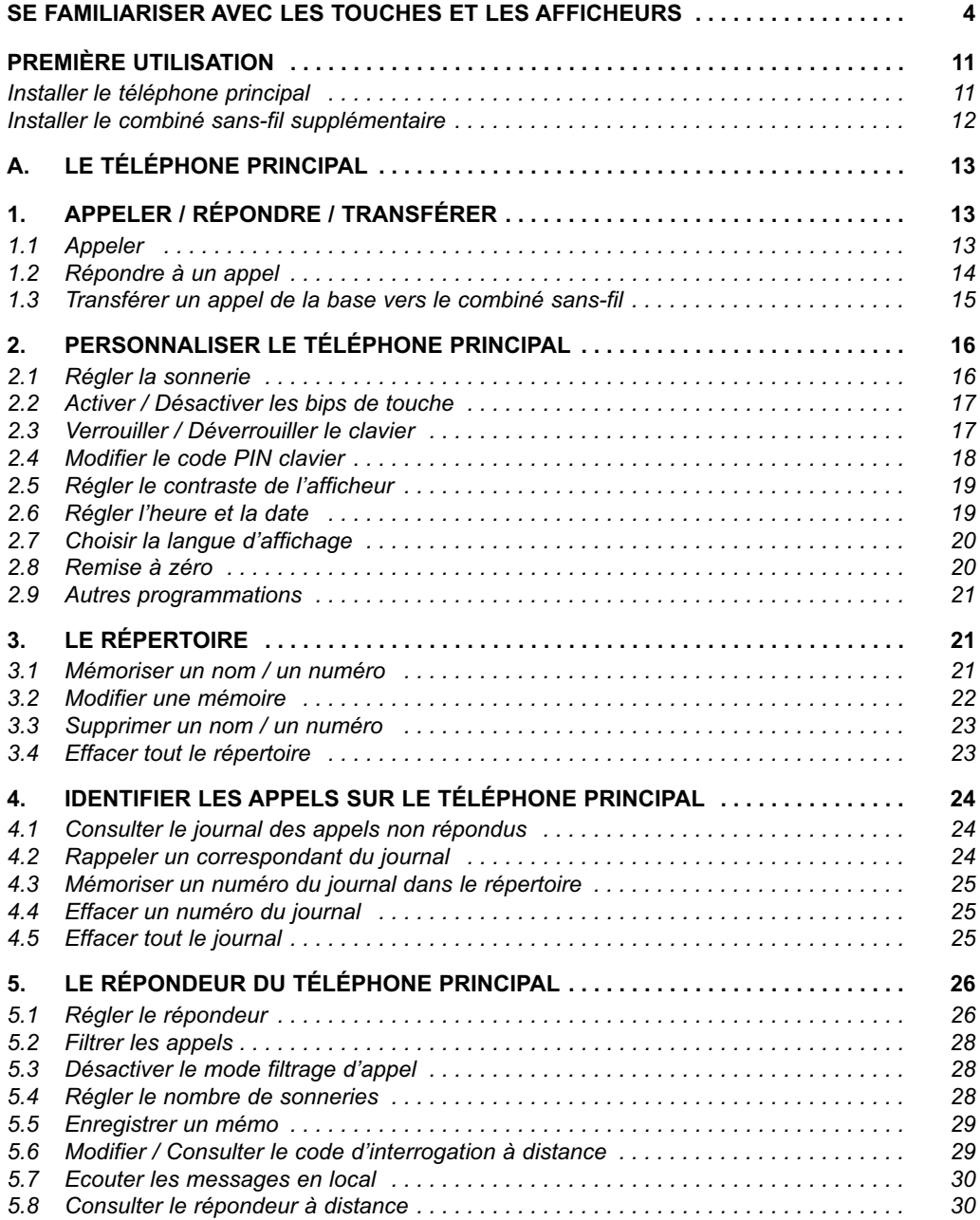

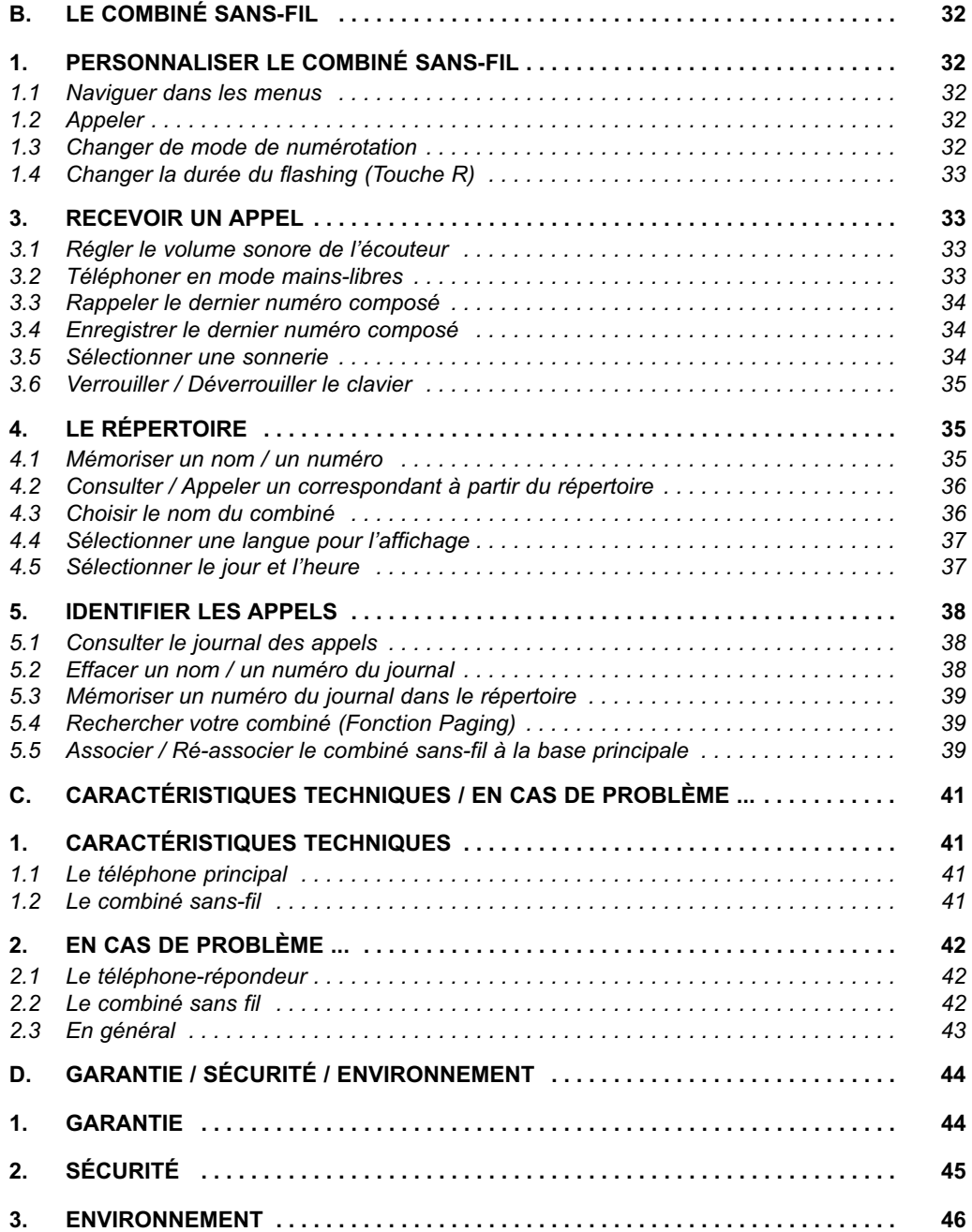

# **SE FAMILIARISER AVEC LES TOUCHES ET LES AFFICHEURS**

# **Le téléphone principal**

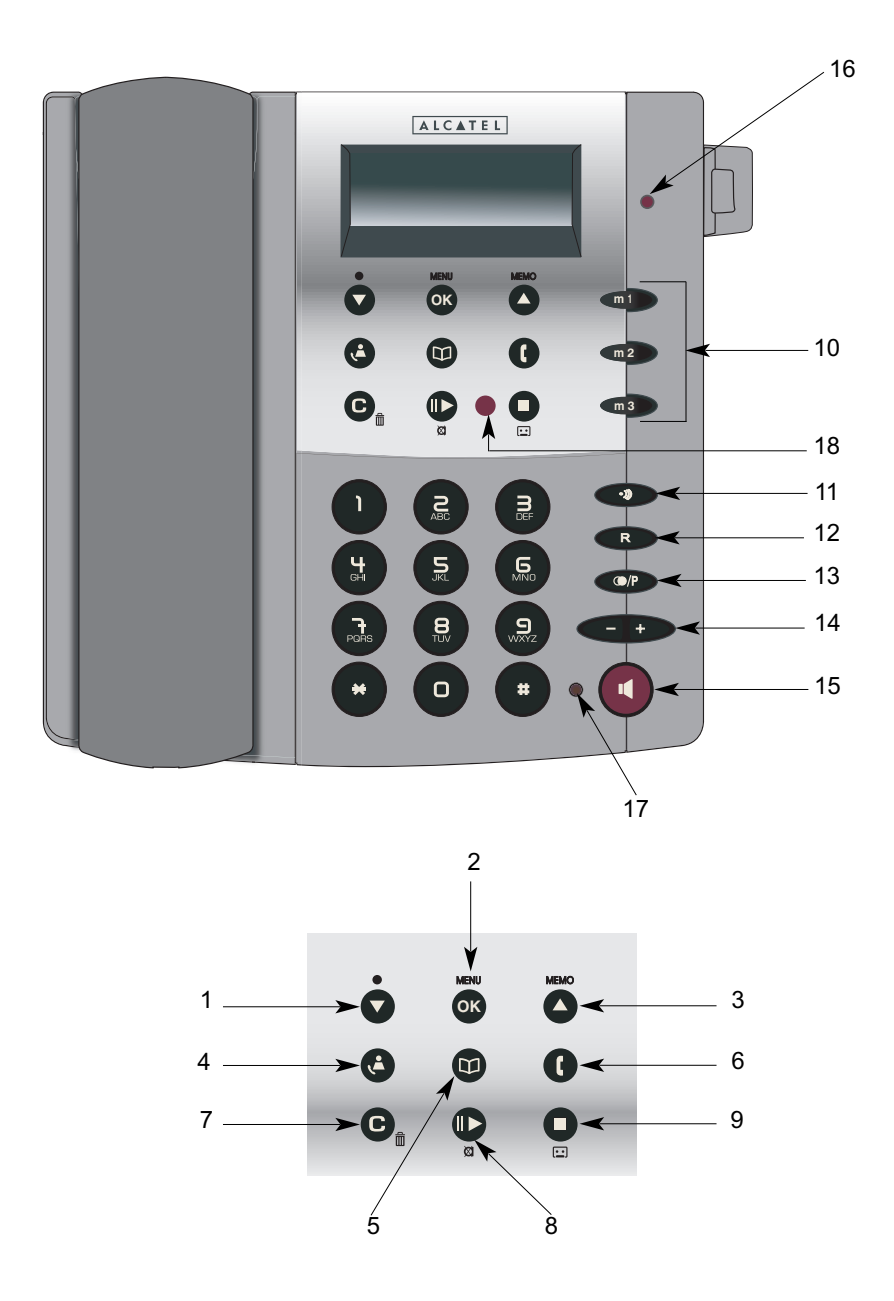

#### **Le téléphone principal**

- **1** Défiler dans le menu
	- Défiler dans le répertoire et
	- Défiler dans le journal des appels\*
	- Fonction répondeur : Ecoute annonce (appui court)
		- Enregistrer une annonce (appui long)
		- Revenir au début des messages
- **2** Entrer dans le menu
	- Valider une sélection / Confirmer un choix
	- Défiler dans le menu
- **3** Défiler dans le répertoire
	- Défiler dans le journal des appels\*
		- Fonction répondeur : Enregistrer un mémo (appui long)
			- Avancer au message suivant
- 4 Accès au journal des appels\*
- **5** Accès au répertoire
- **6** Lancer la numérotation du numéro affiché
- **7** Modifier / Effacer
	- Fonction répondeur : Effacer les messages
- 8 **Couper le micro (Fonction Secret)** 
	- Fonction répondeur : Ecouter les messages et mémos
- **9**  Retour au menu précédent
	- Revenir à l'écran de veille (plusieurs appuis)
	- Fonction répondeur : Mettre le répondeur en service (appui long)
		- Eteindre le répondeur (appui long)
		- Stop (en cours d'écoute des messages)
		- Passer du mode répondeur-enregistreur (Annonce 1/A1) au mode répondeur simple (Annonce 2/A2) (appui court)
- 10 Mémoires directes (m1, m2 et m3)
- 11 · Touche de recherche du combiné sans-fil
	- Transfert de communication vers le combiné sans-fil
- 12 · Touche flashing (R) : accès aux services de l'opérateur\*
- 13 · Accès aux 5 derniers numéros composés (bis)
	- Insérer une pause dans un numéro

<sup>\*</sup> Sous réserve d'abonnement et de disponibilité du service.

- 14 Augmenter / Diminuer le volume :
	- de sonnerie (+ coupure)
	- d'écoute dans le combiné (en cours de communication)
	- d'écoute du mains-libres ou haut-parleur (en cours de communication)
- 15 Touche mains-libres / Haut-parleur / Prise de la ligne

#### **Voyants lumineux**

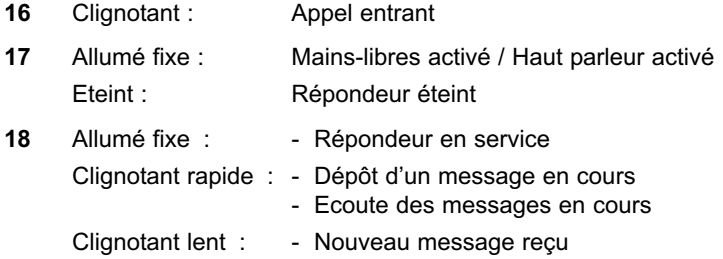

#### **Afficheur du téléphone principal**

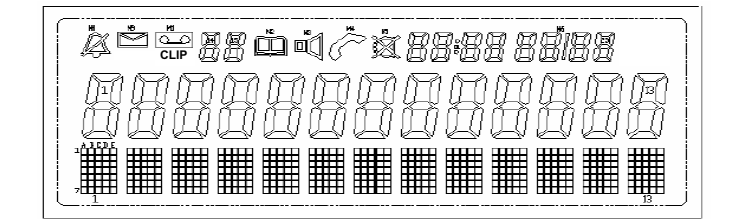

#### $\cancel{R}$ Sonnerie coupée

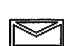

Message vocal reçu\*

**CLIP** Clignotant : appel non répondu non consulté dans le journal des appels\* Fixe : consultation du journal des appels en cours\*

\* Sous réserve d'abonnement et de disponibilité du service.

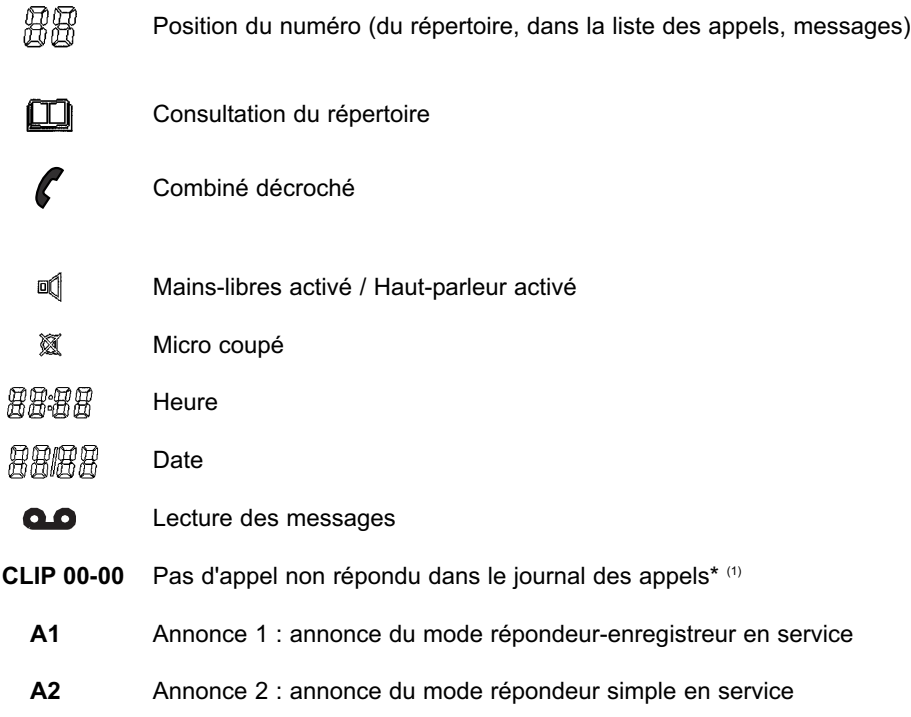

\* Sous réserve d'abonnement et de disponibilité du service.

(1) Affiché même si pas d'abonnement au service.

**Le combiné sans-fil**

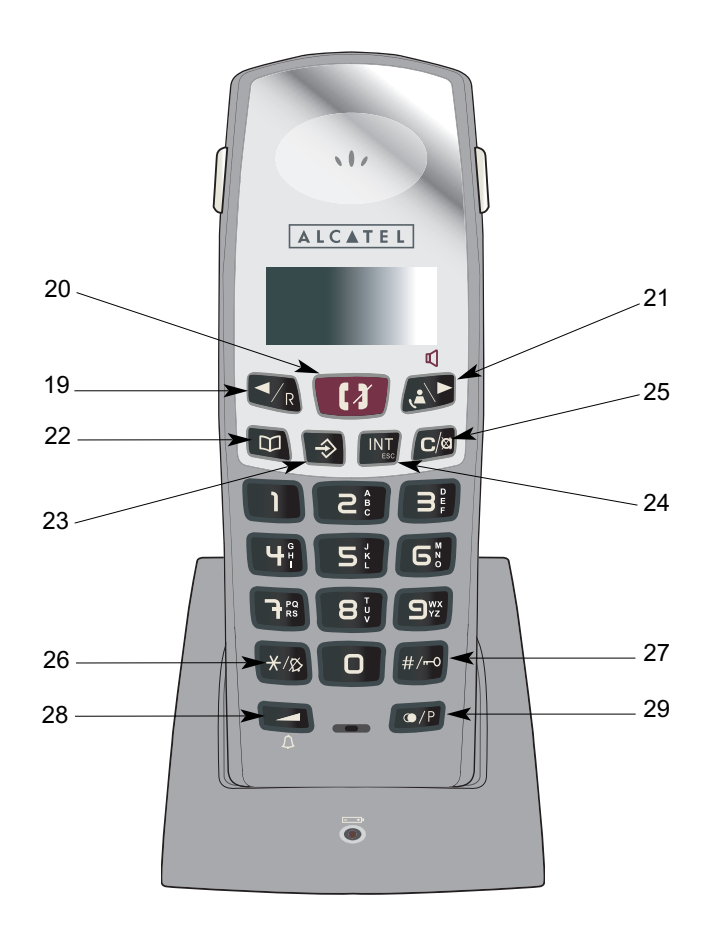

#### **Le combiné sans-fil**

- 19 **D**éfiler dans : le menu (appuis courts)
	- le répertoire (appuis courts)
	- le journal des appels\* (appuis courts)
	- Touche flashing R : accès aux services de l'opérateur
	- Passer en numérotation décimale / fréquences vocales (appui long)
- 20 Prendre la ligne
	- Raccrocher
- **21** Activer le mains-libres (appui long)
	- Défiler dans : le menu (appuis courts)
		- le répertoire (appuis courts)
		- le journal des appels\* (appuis courts)
	- Accès au journal des appels\*
- **22** Accès au répertoire (appui court)
	- Mémoriser un numéro (appui long)
- 23 Accès au menu (appui court)
	- Valider / Confirmer un choix / une sélection (appui court)
- **24** Sortir du menu (ESC) (appui court)
	- Appeler en interne un autre combiné sans-fil (si disponible) (appui court)
- 25 · Corriger / Effacer un numéro ou un nom
	- Couper le micro (Fonction Secret) (appui court)
- **26** Couper / Réactiver la sonnerie du combiné (appui long)
- 27 · Verrouiller / Déverrouiller le clavier (appui long)
- **28** Accès au réglage du volume de sonnerie
	- Régler le volume sonore : du mains-libres - dans l'écouteur
- **29** Accès aux 3 derniers numéros composés (bis)
	- Insérer une pause dans un numéro
	- Modifier le temps de flashing (appui long)

<sup>\*</sup> Sous réserve d'abonnement et de disponibilité du service.

#### **Afficheur du combiné sans-fil**

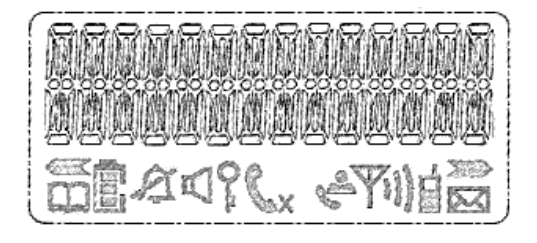

 $\left\langle \right\rangle$ Naviguer dans le menu (à gauche)  $\Box$ Consultation du répertoire Ê Niveau de charge des batteries  $\beta$ Sonnerie coupée  $\Box$ Mains-libres activé P Clavier verrouillé  $\sqrt{\frac{6}{2}}$ Clignotant : appels(s) reçu(s) non consulté(s) dans le journal des appels\* Fixe : appel(s) reçu(s) déjà consulté(s) dans le journal des appels\*  $\overline{Y}$ Bonne portée Communication interne en cours  $>$ Naviguer dans le menu (à droite) M Message vocal reçu\* Micro coupé (secret) Communication externe en cours

\* Sous réserve d'abonnement et de disponibilité du service.

# **PREMIÈRE UTILISATION**

Votre téléphone **Temporis 60 dualis** est un équipement agréé à la norme DECT™\*, destiné à émettre et à recevoir des communications téléphoniques.

Le téléphone **Temporis 60 dualis** a été conçu et fabriqué pour être raccordé au réseau de télécommunications public français.

Ce téléphone nécessite une alimentation électrique pour que toutes les fonctions soient opérationnelles. Néanmoins, la base principale peut appeler et recevoir des appels même si elle n'est pas raccordée au secteur.

#### *Précautions d'emploi*

Comme pour toute liaison radio, la qualité de vos communications dépend de la position de la base, du combiné et de son environnement.

Votre téléphone sans fil DECT doit être placé à l'écart de toute zone de chaleur excessive (radiateurs, soleil...) et protégé des vibrations et de la poussière. Attention, ne mettez jamais votre téléphone en contact avec de l'eau ou d'autres liquides ou aérosols.

Pour limiter les risques d'interférences et favoriser la qualité de la réception, évitez en particulier d'installer la base à proximité immédiate : d'une fenêtre, d'une masse métallique, d'une surface en béton armé, d'une télévision, d'une chaîne Hi-Fi, d'un minitel, d'une lampe halogène, d'un tube fluorescent, d'une centrale d'alarme, d'un four à micro-ondes, de plaques chauffantes halogènes, d'un ordinateur, etc.

Pour nettoyer votre poste, utilisez un chiffon antistatique légèrement humecté d'eau.

## *INSTALLER LE TÉLÉPHONE PRINCIPAL*

- Connecter une extrémité de l'alimentation secteur à l'arrière du téléphone puis l'autre extrémité à une prise murale 220 V (cf schéma ci-dessous).
	- 4Le téléphone s'initialise, l'afficheur indique "Attendre" et l'annonce suivante est diffusée : "*Répondeur en service* ...".
- Connecter une extrémité du cordon de ligne à l'arrière du téléphone puis l'autre à la prise téléphonique murale.
- Connecter le cordon spiralé d'un côté du combiné et l'autre côté à la prise située sur le côté gauche du téléphone.

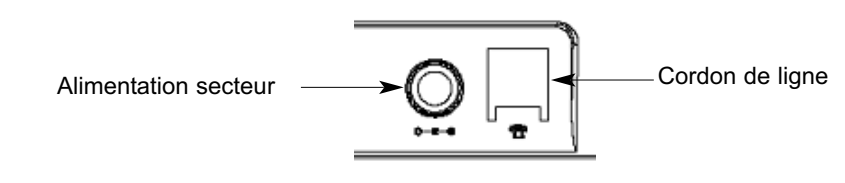

\* DECT est une marque déposée par ETSI.

#### *INSTALLER LE COMBINÉ SANS-FIL SUPPLÉMENTAIRE*

Une fois le téléphone principal branché :

- Prendre le combiné sans-fil.
- Ouvrir la trappe au dos du combiné.
- Insérer les batteries en respectant le sens de polarité des batteries (+ /-).
- Refermer la trappe.
- Reposer le combiné sur son chargeur.
- Prendre le combiné et appuyer sur la touche  $\binom{2}{3}$  pour vérifier que la prise de ligne s'effectue.

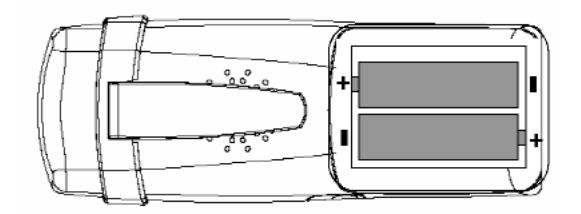

Si vous le souhaitez, un clip-ceinture qui se fixe en haut du dos du combiné, vous permet d'accrocher le combiné à une ceinture pour vous déplacer en toute liberté de mouvements.

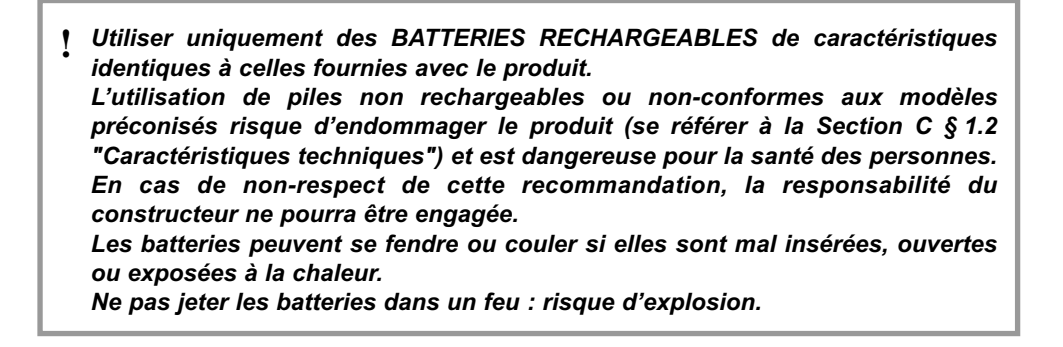

# **A. LE TÉLÉPHONE PRINCIPAL**

# **1. APPELER / RÉPONDRE / TRANSFÉRER**

#### *1.1 APPELER*

#### **Numérotation directe**

- Décrocher le combiné.
- Composer le numéro à appeler.
- Pour insérer une pause, appuyer sur  $\circledR$ .

#### *1.1.1 Régler le volume sonore de l'écouteur du combiné*

Pendant la communication, il est possible d'augmenter ou de diminuer le niveau sonore (3 niveaux).

- Appuyer sur  $\bigcirc$  et  $\bigcirc$  autant de fois que nécessaire (3 niveaux disponibles).
	- ▶ Le volume sélectionné s'affiche.

Vous pouvez également appeler à partir du répertoire (cf. Section A § 3.1.3) et de la liste des appels (cf. Section A § 4.2)

#### *1.1.2 Pré-numéroter*

- Sans décrocher le combiné, composer le numéro du correspondant.
- Vous pouvez insérer une pause en appuyant sur la touche  $\widehat{\text{CP}}$ .
- Si nécessaire, corriger le numéro avec la touche  $\left(\mathbf{C}\right)_{\widehat{\mathfrak{m}}}$ .
- Lancer l'appel soit :
	- en décrochant le combiné,
	- ou en appuyant sur la touche  $(\blacksquare)$ , le voyant lumineux à sa gauche s'allume (la communication sera en mode mains-libres, cf. ci-dessous),
	- ou en appuyant sur la touche  $(1)$ .

#### *1.1.3 Utiliser le mode mains-libres*

Mode mains-libres : ce mode permet de téléphoner en toute liberté, sans tenir le combiné.

En cours de communication, si vous souhaitez converser en toute liberté :

- Appuyer sur la touche  $( \cdot \mid \cdot \mid )$ , la maintenir appuyée tout en raccrochant le combiné sur sa base.
	- ▶ Vous êtes en mode mains-libres.
	- $\triangleright$  Le micro de la base est activé et le voyant lumineux à gauche de la touche  $\langle \blacktriangleleft \rangle$  s'allume.
	- $\blacktriangleright$  L'icône  $\frac{1}{2}$  est allumé en fixe.
- Rester à une distance proche de cette base.
- Pour régler le niveau du haut-parleur, appuyer sur les touches  $\subseteq$  et  $\mapsto$  de la base (5 niveaux disponibles).
- Pour désactiver le mains-libres : reprendre la communication avec le combiné.
- **En fin de communication, reposer le combiné sur sa base ou appuyer sur**  $(\mathbf{u})$  **(si la touche** était déjà activée).

#### *1.1.4 Utiliser le mode écoute amplifiée*

Ce mode permet de partager la conversation avec votre entourage tout en gardant le combiné à l'oreille.

- En cours de communication, appuyer sur la touche  $(\mathbf{u})$  une seule fois.
	- 4Votre entourage entend la conversation mais ne peut pas être entendu par vos correspondants.
	- 4Le haut-parleur de la base est activé.
	- ▶ L'icône  $-\sqrt{4}$  clignote sur l'écran de la base.

#### *1.2 RÉPONDRE À UN APPEL*

En cas d'appel, le voyant à droite de l'afficheur s'allume ainsi que la touche  $\binom{1}{\mathbb{P}}$ .

Pour prendre l'appel, décrocher le combiné ou prendre l'appel en mode mains-libres en appuyant sur la touche  $( \cdot \cdot )$ .

#### *1.2.1 Couper le micro du combiné (secret)*

Pour faire un aparté avec votre entourage pendant une communication :

- Appuyer sur  $\left(\bigcup_{\boxtimes}\right)$ 
	- ▶ Votre correspondant ne vous entend plus.
	- ▶ L'icône <sup>32</sup> est affiché.
- Appuyer à nouveau sur  $\left(\bigcup_{n=0}^{\infty} \mathbf{p} \right)$  pour reprendre la conversation.

#### *1.2.2 Rappeler un des 5 derniers numéros composés*

- Appuyer sur  $\widehat{\bullet}$ .
	- $\blacktriangleright$  Le dernier numéro composé s'affiche.
- Faire défiler les différents numéros en appuyant plusieurs fois sur  $\widehat{\text{CP}}$ .
- Pour lancer l'appel, appuyer sur la touche  $(\cdot | \cdot)$  ou  $(\cdot | \cdot)$ .

## *1.3 TRANSFÉRER UN APPEL DE LA BASE VERS LE COMBINÉ SANS-FIL*

Pour transférer la communication reçue sur la base vers le combiné sans-fil :

- Appuyer sur la touche  $\circled{4}$ .
	- ▶ Un bip rapide est émis.
	- 4Le combiné supplémentaire sonne.

Pour prendre la ligne sur le combiné :

- Appuyer sur  $\boxed{1}$ .
	- 4La communication sera coupée sur la base seulement.

Si la communication n'est pas prise sur le combiné supplémentaire au bout de 20 secondes, l'appel est automatiquement récupéré par le combiné de la base.

# **2. PERSONNALISER LE TÉLÉPHONE PRINCIPAL**

# *2.1 RÉGLER LA SONNERIE*

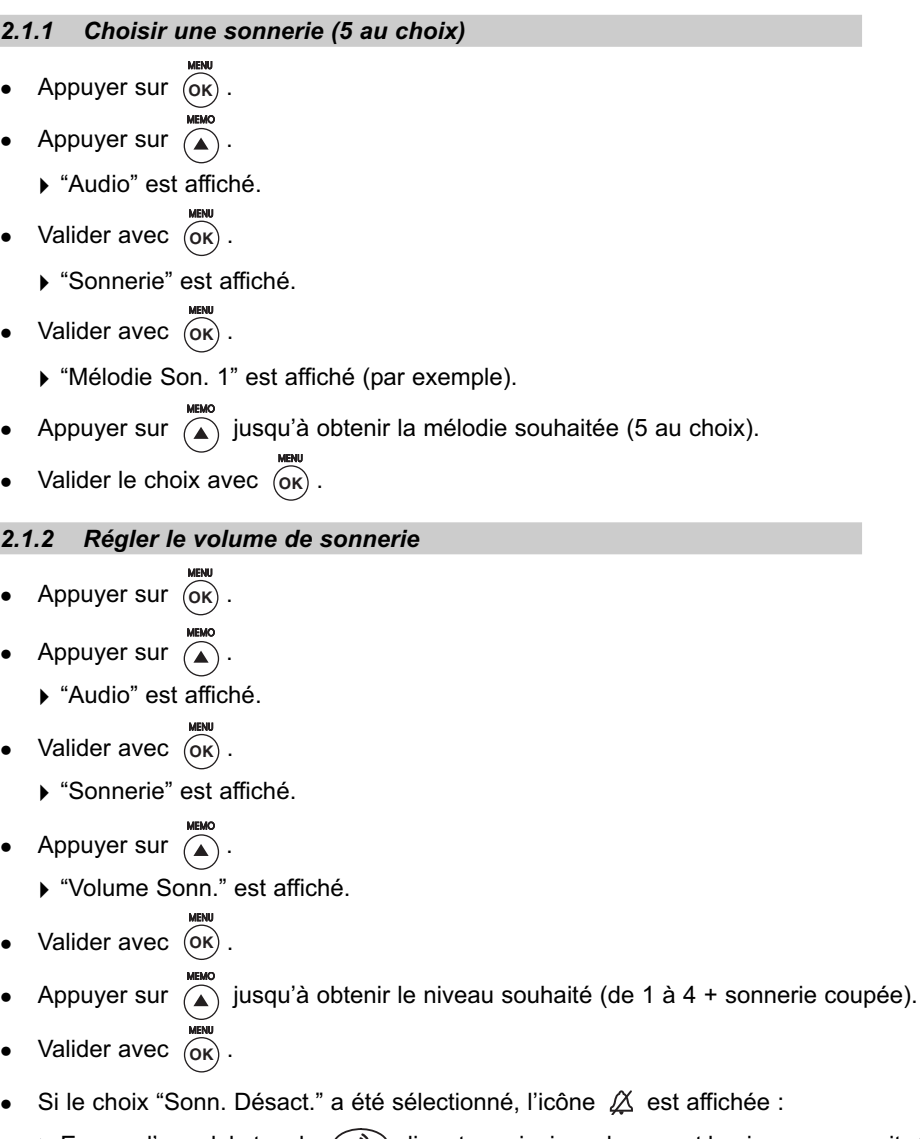

- ► En cas d'appel, la touche  $\binom{10}{2}$  clignotera ainsi que le voyant lumineux rouge situé à droite de l'afficheur.
- Revenir au menu précédent avec  $\left(\bigoplus_{i=1}^{\infty}\right)$ .
- **16**

## *2.2 ACTIVER / DÉSACTIVER LES BIPS DE TOUCHE*

- Appuyer sur . **OK**
- Appuyer sur  $\overline{(\bullet)}$ .
	- 4"Audio" est affiché.
- Valider avec (ok).
- Appuyer sur  $\overline{a}$  jusqu'à l'affichage de "BIP Touches".
- Valider avec (ok).
	- 4"BIP T.Actif" ou "BIP T.Désact." s'affiche.
- Appuyer sur  $(4)$  successivement pour activer ou désactiver le bip touches.
- Valider avec (ok).
	- ▶ Un bip est émis.
- Appuyer 2 fois sur  $\Box$  pour revenir à l'écran de veille

## *2.3 VERROUILLER / DÉVERROUILLER LE CLAVIER*

Cette fonction permet de verrouiller le clavier pour limiter les appels.

Quand cette fonction est activée, il n'est possible de numéroter que les numéros composés de 4 chiffres au maximum (ex. : numéros d'urgence). Par contre, il est toujours possible d'appeler à partir du combiné sans-fil.

#### *Pour verrouiller le clavier :*

- Appuyer sur (ok).
	- 4"Verrou. Clav." s'affiche.
- Valider avec (ok).
	- 4"PIN Clav. \*\*\*\*" s'affiche.
- Entrer le code PIN du clavier : 0000 (code PIN par défaut 0000 ; pour le changer se reporter à la Section A § 2.4).
- Valider avec (ok).
	- 4"Verr. Désact." s'affiche.
- Appuyer sur  $\left(\bigwedge^{\text{mean}}\right)$ .
	- 4"Verr. Actif" s'affiche.
- Valider avec (ok).
	- 4Un bip de confirmation est émis et "Verrou Clav." est affiché quelques instants.

## *Pour déverrouiller le clavier*

- Appuyer sur (ok).
	- 4"Verrou. Clav." s'affiche.
- Appuyer sur (ok).
	- 4"PIN Clav. \*\*\*\*" s'affiche.
	- 4"Verr. Actif" s'affiche.
- Appuyer sur  $\overline{(\bullet)}$ .
	- 4"Verr. Désact." s'affiche.
- Appuyer sur (ok).
	- ▶ Le verrou est désactivé.
	- 4Un bip de confirmation est émis et "Verrou Clav." s'affiche quelques instants.

# *2.4 MODIFIER LE CODE PIN CLAVIER*

- Appuyer sur (ok).
- Appuyer sur  $\overline{a}$  jusqu'à atteindre "Réglage PABX".
- Valider avec (ok).
	- 4"PIN Clavier" s'affiche.
- Valider avec (ok).
	- 4"PIN Clav. \*\*\*\*" s'affiche.
- Entrer le code PIN par défaut (0000), valider avec (oκ).
	- 4"Nou. PIN 0000" s'affiche.
- Entrer le nouveau code PIN clavier (par ex. : 1234).
- Valider avec  $\widehat{(\alpha)}$ .

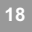

**!** *Si vous avez oublié votre code PIN, vous devez réinitialiser la base principale afin de revenir au code PIN par défaut (0000) (cf. Section A § 2.8).*

**Attention** : Cette procédure effacera tout votre répertoire, le journal des appels, ainsi que les messages du répondeur.

#### *2.5 RÉGLER LE CONTRASTE DE L'AFFICHEUR*

Si le contraste ne vous convient pas, il est possible de le modifier.

- **•** Appuyer sur (ok).
- Appuyer sur  $\sum_{n=1}^{\infty}$  jusqu'à l'affichage de "Réglages".
- Valider avec  $\overline{\left(\alpha\right)}$ .
	- 4"Contraste" s'affiche.
- Valider avec (ok).
	- 4"Contraste-3" s'affiche (par exemple).
- Appuyer sur  $\overline{a}$  jusqu'à obtenir le niveau souhaité (5 niveaux).
- Appuyer sur  $\overline{\left(\alpha K\right)}$  pour confirmer.
- Appuyer 2 fois sur  $\bigcirc$  pour revenir à l'écran de veille.

## *2.6 RÉGLER L'HEURE ET LA DATE*

- **!** *Il est important de régler l'heure et la date de la base afin que l'horodatage des messages (fonction du répondeur) soit exact. En cas de coupure de courant, la date et l'heure clignotent. Il faut les reprogrammer.*
- Appuyer sur (ok).
- Appuyer sur  $\overline{a}$  jusqu'à atteindre "Réglages".
- Valider avec (ok).
- Appuyer sur  $\overline{a}$  jusqu'à atteindre "Date/Heure".
- Valider avec  $\overline{6k}$

- Taper la date au format JJ MM AA (ex : 31 12 05) puis entrer l'heure au format HH MM (ex : 17 30).
- Pour revenir ou avancer sur un chiffre, appuyer sur  $\overbrace{(\bullet)}^{\text{MIMO}}$  et  $\overbrace{(\bullet)}^{\bullet}$ .
- Confirmer en appuyant sur (oκ).
- Appuyer 2 fois sur  $\bigoplus_{n=0}^{\infty}$ pour revenir à l'écran de veille.

#### *2.7 CHOISIR LA LANGUE D'AFFICHAGE*

Vous pouvez choisir l'affichage parmi 5 langues (français, italien, flamand, allemand, anglais).

- Appuyer sur (ok).
- Appuyer sur (4) jusqu'à atteindre "Réglages".
- Valider avec (ok).
- Appuyer sur  $\overline{a}$  jusqu'à atteindre "Langue".
- Valider avec (ok).
- Appuyer sur  $\overline{a}$  jusqu'à atteindre la langue souhaitée.
- Valider avec (ok).
- Appuyer 2 fois sur  $\bigcirc$ , pour revenir à l'écran de veille.

#### *2.8 REMISE À ZÉRO*

**!** *Cette remise à zéro effacera l'intégralité des informations : Mémoires, annonces personnalisées, date et heure, liste des appels reçus,…*

- Appuyer sur  $($ o $\kappa)$ .
- Appuyer sur  $\overline{a}$  jusqu'à atteindre "Réglages".
- Appuyer sur  $\overline{a}$  jusqu'à obtenir : "Remise à Zéro".
- Valider avec (ok).
	- 4"Confirmer?" s'affiche.
- $\bullet$  Valider avec  $\overline{\text{OR}}$  ou appuyer sur  $\textcircled{\tiny{I}}$  pour annuler la remise à zéro et sortir du menu.

#### *2.9 AUTRES PROGRAMMATIONS*

#### **Réglage PABX**

Cette programmation n'est utilisée que lors d'une installation derrière un système téléphonique d'entreprise.

#### **Changer le mode de numérotation et la durée du flashing (touche R).**

Ces changements se font à partir du combiné sans-fil (cf. Section B § 1.3 et 1.4).

## **3. LE RÉPERTOIRE**

Vous pouvez mémoriser jusqu'à 50 noms et numéros sur la base principale. 3 numéros peuvent  $\hat{\mathsf{e}}$ tre programmés sur les touches  $\binom{m_1}{m_2}$ ,  $\binom{m_2}{m_2}$  et  $\binom{m_3}{m_3}$ .

#### *3.1 MÉMORISER UN NOM / UN NUMÉRO*

#### **3.1.1 Programmer les mémoires directes (** $\binom{m_1}{m_2}, \binom{m_2}{m_3}$ **)**

- Appuyer sur  $\boxed{m \rightarrow (ou \boxed{m \cdot 2} \quad ou \boxed{m \cdot 3})}.$ 
	- 4"Nouveau" s'affiche.
- Appuyer sur (ok).
- 1. Entrer le numéro du correspondant (24 chiffres maximum)
- Valider avec (ok).

2. Entrer le nom du correspondant à l'aide du clavier numérique.

 Pour sélectionner une lettre, appuyer sur la touche correspondante autant de fois que nécessaire.

Par exemple, pour la lettre S, appuyer 4 fois sur la touche  $\begin{pmatrix} \mathbf{R} \\ \mathbf{R} \end{pmatrix}$ .

Attendre le déplacement du curseur pour saisir une autre lettre située sur la même touche.

- Pour insérer un espace, appuyer sur la touche  $(1)$
- Pour corriger, appuyer sur  $(\mathbf{C})$
- 3. Valider avec (o<sub>K</sub>).
	- ▶ Un bip est émis.
	- 4Lorsque le nombre maximum de numéros mémorisés est atteint, l'afficheur indique : "Repert. Plein".

#### *3.1.2 Programmer les autres mémoires*

- Appuyer sur  $(\Box)$ .
	- 4"Répertoire" s'affiche.
- Appuyer sur  $\overline{a}$ .
	- 4"Nouveau" s'affiche.
- Appuyer sur (ok).

Reprendre les mêmes étapes que pour les mémoires directes (étapes 1 à 3).

#### *3.1.3 Pour consulter/appeler un correspondant à partir du répertoire*

- Appuyer sur  $(\mathbb{D})$ .
	- 4"Répertoire" est affiché.
- Valider avec (ok).
- Appuyer sur  $\Omega$  et  $(\blacktriangledown)$  pour faire défiler les noms jusqu'à atteindre le nom souhaité ou taper la 1ère lettre du nom recherché à l'aide du clavier.

▶ Le nom et le numéro s'affichent.

Une fois le nom atteint :

- Pour appeler un correspondant, appuyer sur  $\left(\bigcap\limits_{i=1}^n\right)$  ou  $\left(\bigtriangleup\right)$  ou décrocher le combiné.

▶ Le numéro se compose automatiquement.

## *3.2 MODIFIER UNE MÉMOIRE*

- Appuyer sur  $(\Box)$
- Valider avec (ok).
- Appuyer sur  $(A)$  et  $(\forall)$  pour consulter le répertoire ou sur  $\overline{m_1}$ ,  $\overline{m_2}$  ou  $\overline{m_3}$ pour les mémoires directes.

Une fois le nom atteint :

• Appuyer sur  $($ o $\kappa)$ .

4Le dernier chiffre du numéro clignote.

- Appuyer sur  $\left(\mathbf{C}\right)_{\widehat{\mathfrak{m}}}$  pour effacer un ou plusieurs chiffres.
- Entrer le nouveau numéro.

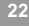

- Appuyer sur (oκ) pour valider.
	- ▶ La dernière lettre du nom clignote.
- Appuyer sur  $\bigodot_{\widehat{\mathfrak{m}}}$  pour effacer une ou plusieurs lettres.
- Entrer le nouveau nom.
- Valider en appuyant sur  $($ o<sub>K</sub> $)$ .

#### *3.3 SUPPRIMER UN NOM / UN NUMÉRO*

- Appuyer sur  $(\mathbb{D})$ .
- Appuyer sur (ok).
- Appuyer sur  $(4)$  et  $(4)$  jusqu'à atteindre la fiche à supprimer ou sur  $(m_1)$ ,  $(m_2)$  ou **m 3** pour les mémoires directes. **m <sup>1</sup> m 2**
- Appuyer sur  $\left(\mathbf{C}\right)_{\hat{\mathfrak{m}}}$ 
	- 4L'afficheur indique "Effacer?".
- Pour effacer, appuyer sur  $($ o<sub>K</sub> $)$ .

▶ Un bip est émis.

ou

Pour conserver la fiche, appuyer sur  $\left(\bigcap_{n=1}^{\infty}\right)$ .

## *3.4 EFFACER TOUT LE RÉPERTOIRE*

- Appuyer sur  $(\text{m})$ .
- Appuyer sur  $\overline{(\blacktriangle)}$ .
- Appuyer sur  $\widetilde{(\blacktriangledown)}$  jusqu'à atteindre "Effacer TOUT".
- Appuyer sur  $\widehat{(\alpha K)}$  pour confirmer.
	- 4" Confirmer?" s'affiche.
- Pour supprimer tout le répertoire (**attention, cette opération est irréversible**), appuyer sur  $\widehat{\mathsf{ok}}$  ou pour abandonner la suppression, appuyer sur  $(\blacksquare).$ 
	- 4"Effacer TOUT" est affiché.

**Temporis 60** est compatible avec le service d'identification du nom et du numéro\*.

<sup>\*</sup> Sous réserve d'abonnement au service d'identification de l'appelant et de disponibilité technique du service.

# **4. IDENTIFIER LES APPELS SUR LE TÉLÉPHONE PRINCIPAL\***

Sur abonnement auprès de votre opérateur au service "Identification de l'appelant"\*, vous pouvez identifier votre correspondant avant de prendre l'appel.

Un journal mémorise les numéros, la date et l'heure relatifs aux 30 derniers appels non répondus.

Durant l'appel et dans le journal des appels, l'écran affiche les données suivantes :

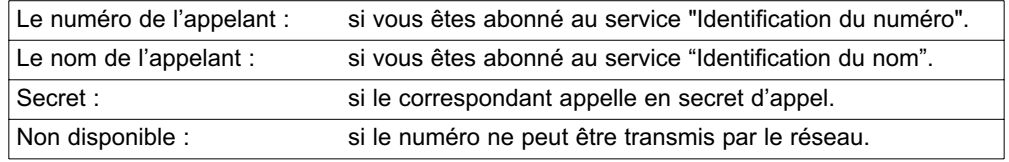

## *4.1 CONSULTER LE JOURNAL DES APPELS NON RÉPONDUS*

Si le journal contient de nouveaux appels non répondus, l'afficheur indique :

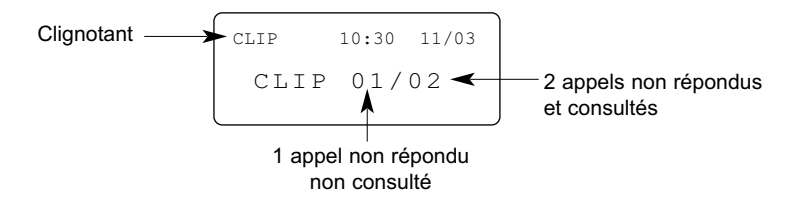

Pour consulter ces appels :

- Appuyer sur  $(\triangle)$ .
- Consulter le journal avec les touches  $\overbrace{A}^{\text{MIMO}}$  et  $\overbrace{B}$ .
	- 4L'heure et la date de l'appel s'affichent en haut à droite de l'écran.
- Appuyer sur  $\overline{p}$  pour sortir du journal des appels.

## *4.2 RAPPELER UN CORRESPONDANT DU JOURNAL*

Après avoir sélectionné le numéro ou le nom souhaité, appuyer sur la touche  $\left(\bigcap \limits_{}^{} \right)$  ou  $\left(\rule{0pt}{12pt}\right)$  ou décrocher le combiné.

<sup>\*</sup> Sous réserve de disponibilité technique du Service et d'abonnement auprès de l'opérateur de téléphonie fixe.

# *4.3 MÉMORISER UN NUMÉRO DU JOURNAL\* DANS LE RÉPERTOIRE*

Pendant la consultation du journal, pour mémoriser un numéro dans le répertoire :

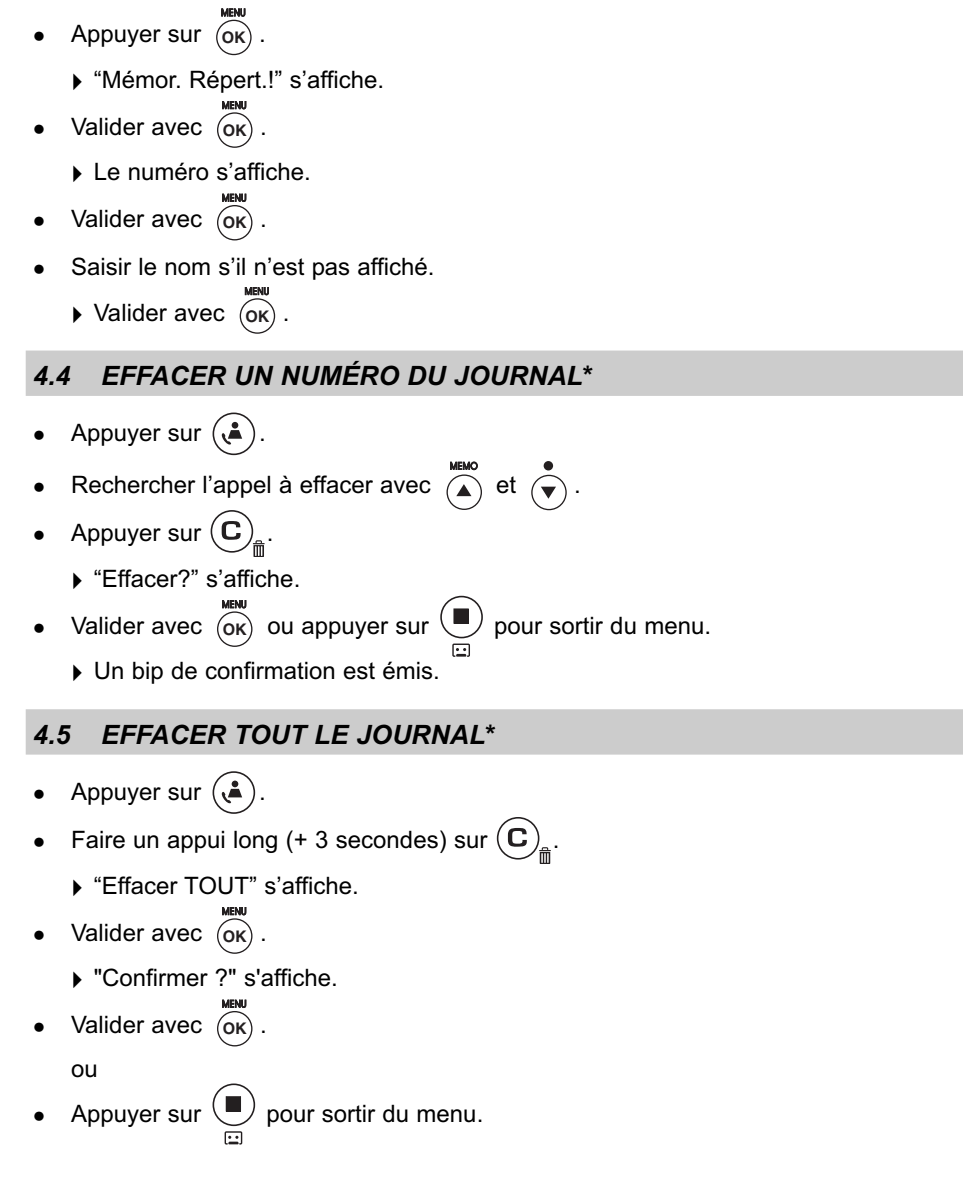

<sup>\*</sup> Sous réserve de disponibilité technique du Service et d'abonnement auprès de l'opérateur de téléphonie fixe.

# **5. LE RÉPONDEUR DU TÉLÉPHONE PRINCIPAL**

Le répondeur est consultable à partir du téléphone principal ou par interrogation à distance.

Il n'est pas possible de piloter le répondeur ou d'écouter les messages à partir du combiné sans-fil.

### *5.1 RÉGLER LE RÉPONDEUR*

#### *5.1.1 Mise en marche / Arrêt du répondeur*

- Pour mettre en marche ou arrêter le répondeur, appuyer pendant 3 secondes sur  $(\blacksquare)$ .
	- 4Le guide vocal annonce "*Répondeur éteint*" ou "*Répondeur en service*".

Lorsque le répondeur est en service, le voyant lumineux rouge est allumé et l'afficheur indique : "CLIP 00-00 A1" ou "CLIP 00-00 A2".

L'annonce 1/A1 correspond au mode répondeur-enregistreur.

L'annonce 2/A2 correspond au mode répondeur simple.

Le voyant lumineux est allumé en fixe.

En appuyant brièvement sur  $\left( \begin{array}{c} \blacksquare \end{array} \right)$  (lorsque le répondeur est activé), le guide vocal indique "*Annonce 1*" ou "*Annonce 2*" ou "*Répondeur éteint*".

Même si le répondeur est éteint, il se mettra automatiquement en service après 9 sonneries, permettant ainsi :

- son activation et son réglage à distance,

- à un correspondant de déposer son message.

#### *5.1.2 Changer le mode du répondeur (Mode répondeur enregistreur / Mode répondeur simple)*

Pour passer d'un mode à l'autre et d'une annonce à l'autre :

- Appuyer brièvement sur la touche  $\left(\bigcup_{i=1}^{\infty}\right)$ .
	- 4Le guide vocal indique : "*Annonce 1*" ou "*Annonce 2*".

#### *5.1.3 Mode répondeur-enregistreur (Annonce 1/A1)*

Par défaut, le répondeur est activé et en mode répondeur-enregistreur (Annonce 1/A1). Vos correspondants peuvent déposer un message.

4L' afficheur indique : "CLIP 00-00 A1".

Une annonce est déjà pré-enregistrée : pour l'écouter, appuyer brièvement sur ( ), l'annonce suivante sera diffusée : "*Veuillez laisser un message après le Bip sonore*".

#### *5.1.4 Enregistrer votre propre annonce (annonce personnalisée)*

- Appuyer pendant 3 secondes sur  $\tilde{\blacklozenge}$  :
	- 4"Dur.Enr. 00:01" s'affiche.
- Sans décrocher le combiné, enregistrer votre annonce à moins de 20 cm du micro situé en bas de la base (minimum 4 secondes, maximum 2 minutes d'enregistrement).
- En fin d'enregistrement, appuyer sur  $\left(\bigcup_{i=1}^{\infty}\right)$ .
- Pour écouter votre annonce, appuyer brièvement sur  $\overrightarrow{\bullet}$ .
	- 4L'annonce est diffusée.
- Si vous n'êtes pas satisfait de votre annonce, recommencer la séquence.

#### *5.1.5 Mode répondeur simple (Annonce 2/A2)*

Ce mode ne permet pas à vos correspondants de laisser un message. Seule, l'annonce est diffusée.

▶ L' afficheur indique : "CLIP 00-00 A2".

#### *5.1.6 Enregistrer votre propre annonce (en mode répondeur simple)*

Procéder comme pour l'annonce du mode répondeur-enregistreur (cf. § 5.1.4).

#### *5.1.7 Revenir aux annonces A 1 ou A2 préenregistrées*

- Appuyer brièvement sur  $\overrightarrow{(*)}$ .
	- ▶ L'annonce A1 ou A2 est diffusée.

Pendant la diffusion :

- Appuyer brièvement sur  $(\mathbf{C})_{\underline{a}}$ .
	- 4L'afficheur indique "Effacer" et l'annonce pré-enregistrée est diffusée.
	- 4Votre annonce personnalisée est effacée et l'annonce pré-enregistrée est active.

#### *5.1.8 Horodatage des messages*

Avant de diffuser un message, le répondeur annonce le jour de la semaine et l'heure de réception.

Pour que cette fonction soit active, vous devez au préalable régler le jour et l'heure du **Temporis 60 dualis** (cf. Section A § 2.6 "Régler l'heure et la date").

#### **!** *Après une coupure de courant, la date et l'heure doivent être reprogrammées.*

## *5.2 FILTRER LES APPELS*

Par défaut, lorsque le répondeur est activé, le haut-parleur diffuse le message en cours de dépose par un correspondant.

 Pour intercepter l'appel à partir du téléphone principal, décrocher le combiné ou appuyer sur  $( \blacksquare )$ .

#### **Pour intercepter l'appel à partir du combiné sans-fil**

- Appuyer sur  $\boxed{1}$ .
	- ▶ Vous êtes en ligne avec votre correspondant.
	- 4Le début du message de votre correspondant est enregistré par le répondeur.

# *5.3 DÉSACTIVER LE MODE FILTRAGE D'APPEL*

- **•** Appuyer sur (ok).
- Appuyer sur  $\overline{a}$  jusqu'à atteindre "Régl. Répond.".
- Valider avec (ok).
- Appuyer sur  $\alpha$  jusqu'à atteindre "Filtrage".
- Valider avec (ok).
	- 4"Filtr. activé" s'affiche.

Pour désactiver le filtrage :

- Appuyer sur  $\overline{(\widehat{\blacktriangle})}$ .
	- 4"Filtr. désact." s'affiche.
- Valider avec (ok).

#### *5.4 RÉGLER LE NOMBRE DE SONNERIES*

Par défaut, le répondeur (s'il est activé) se déclenche au bout de 5 sonneries.

Pour modifier ce délai :

- **•** Appuyer sur (ok).
- Appuyer sur (4) jusqu'à atteindre "Régl. Répond.".
- Valider avec  $($ o<sub>K</sub> $)$ .

- Appuyer sur supplysqu'à obtenir "Nombre Sonn.".
- Valider avec (ok).
- Sélectionner le délai souhaité (de 2 à 9 ou Eco) avec la touche  $\widehat{A}$ .
- Valider avec (ok).
	- Un bip est émis.

La fonction Economiseur de Taxes ("Mode Eco") permet, lors d'une interrogation à distance, de déclencher le répondeur après 2 à 3 sonneries s'il y a des messages et après 4 sonneries seulement s'il n'y a pas de messages. Ceci pour vous laisser le temps de raccrocher après la 3ème sonnerie et vous éviter de payer un appel inutile.

#### *5.5 ENREGISTRER UN MÉMO*

Un mémo est un message que vous enregistrez vous-même sur le répondeur, destiné aux personnes de votre entourage.

- Pour enregistrer, faire un appui long (+ 3 secondes) sur  $\overline{a}$ .
	- 4"Dur.Enr. 00:01" s'affiche.
- Enregistrer votre message à moins de 20 cm de la base.

Le mémo doit durer au minimum 4 secondes et 2 minutes au maximum, sinon il ne sera pas pris en compte.

• En fin d'enregistrement, appuyer sur  $\left(\blacksquare\right)$ .

Le mémo est considéré comme un message.

Si le répondeur est activé, le voyant lumineux clignotera pour le signaler.

#### *5.6 MODIFIER / CONSULTER LE CODE D'INTERROGATION À DISTANCE*

Par défaut, le code d'interrogation à distance est le 321. Il est conseillé de le changer pour le personnaliser.

- Appuyer sur  $($ o $\kappa)$ . **OK**
- Appuyer sur (▲) jusqu'à atteindre "Régl. Répond.".
- Valider avec  $($ o $\kappa)$ . **OK**
- Appuyer sur  $\textcircled{{\texttt{A}}}$  jusqu'à atteindre "Code Int.Dist".
- Valider avec  $\overline{(\alpha \kappa)}$ .
	- 4"PIN 321" est affiché (code par défaut : 321).

- Saisir les chiffres du nouveau code.
- Valider avec  $(\alpha \kappa)$  ou appuyer sur  $\forall$  pour sortir du menu.

Pour vérifier le code d'interrogation, reprendre les mêmes étapes que ci-dessus jusqu'à visualiser le code.

## *5.7 ECOUTER LES MESSAGES EN LOCAL*

Si un message (ou un mémo) a été déposé (seulement en mode répondeur-enregistreur), le voyant clignote et l'afficheur indique :

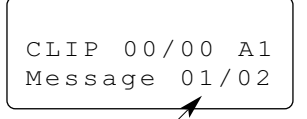

1 nouveau message reçu non écouté / 2 messages anciens écoutés

- Pour écouter les nouveaux messages, appuyer sur  $(\mathbb{I}^{\blacktriangleright})$ .
	- 4Les messages sont diffusés du plus ancien au plus récent.
- Pour revenir en arrière, appuyer sur  $\overline{(*)}$ .
- Pour avancer dans l'écoute des messages, appuyer sur  $\sum_{n=1}^{\text{num}}$ .
- Pour faire une pause dans l'écoute, appuyer sur  $(\mathbb{I}^{\blacktriangleright})$
- Pour reprendre l'écoute, appuyer à nouveau sur  $(\mathbb{I}^{\blacktriangleright}).$
- Pour arrêter l'écoute, appuyer sur  $\left(\bigcup_{i=1}^{\infty}\right)$ .
- Pour effacer le message, appuyer sur  $\widehat{\left(\mathbf{C}\right)}_{\widehat{\mathfrak{m}}}$  avant la fin de la lecture du message. 4"Effacer?" s'affiche.
- Pour effacer, appuyer sur  $($ o<sub>K</sub> $)$ .
- Sinon, appuyer sur  $\bigoplus_{n=1}^{\infty}$  pour sortir.

## *5.8 CONSULTER LE RÉPONDEUR À DISTANCE*

A partir d'un téléphone distant, composer votre numéro de téléphone.

- Après la diffusion de l'annonce et du bip sonore, entrer votre code d'interrogation à distance (par défaut 321) (ou taper \* pour sauter l'annonce).
	- ▶ 2 bips courts sont émis.

Si aucune touche n'est pressée dans les 10 secondes, la ligne sera coupée.

Si le code est erroné, 10 essais sont possibles dans un intervalle de temps de 3 minutes.

## **Les fonctions et les codes associés**

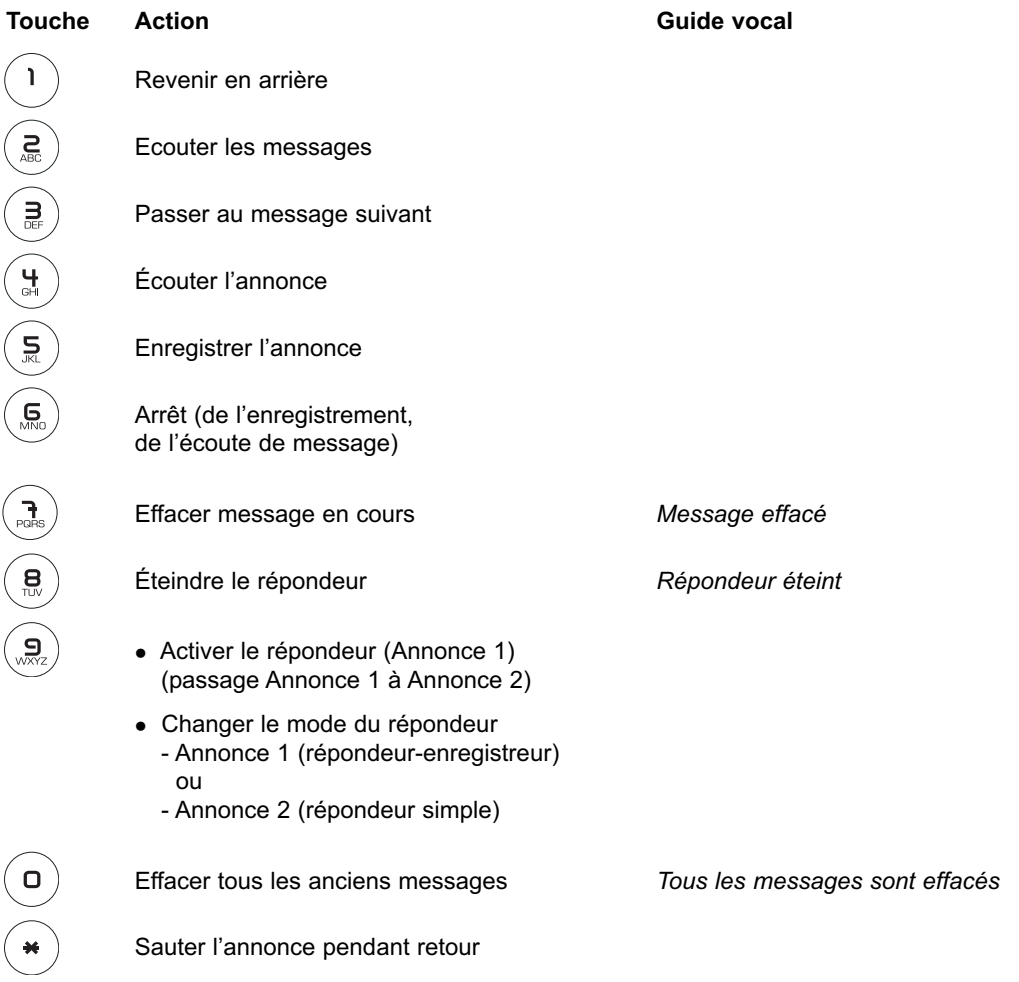

# **B. LE COMBINÉ SANS-FIL**

Votre combiné sans-fil peut s'installer dans tout endroit équipé d'une prise secteur 220 V (voir "Installer le combiné sans-fil supplémentaire").

# **1. PERSONNALISER LE COMBINÉ SANS-FIL**

#### *1.1 NAVIGUER DANS LES MENUS*

Vous pouvez facilement régler et personnaliser votre téléphone sans fil DECT grâce à son menu déroulant.

- Pour accéder au menu, appuyer sur la touche  $\boxed{\color{black}\Rightarrow}$ .
- Appuyer sur les flèches  $\lfloor \sqrt[n]{\epsilon} \rfloor$  et  $\sqrt{\epsilon}$  pour dérouler les choix mis à votre disposition et atteindre la sélection voulue.
- Pour valider un choix, appuyer sur  $\boxed{\Rightarrow}$ .
- Pour revenir au menu précédent, appuyer sur  $\sqrt{\frac{N T}{m}}$ .
- Pour quitter le menu et revenir à l'écran de repos, appuyer sur la touche  $\sqrt{\frac{N+1}{n}}$  autant de fois que nécessaire.

#### *1.2 APPELER*

- Appuyer sur  $\lceil \bm{\mathcal{F}} \rceil$  pour prendre la ligne, composer le numéro du correspondant. ou
- Composer le numéro du correspondant à l'aide du clavier (25 chiffres au maximum). Corriger le numéro avec  $\boxed{\mathbb{C}}$  si nécessaire ; appuyer sur  $\boxed{\mathbf{1}}$  pour lancer l'appel.
	- $\blacktriangleright$  L'icône  $\left\langle \right\langle$  s'affiche.

#### *1.3 CHANGER DE MODE DE NUMÉROTATION*

- Lorsque le combiné est au repos, faire un appui long sur la touche  $\langle \overline{\P_{\mathcal{R}}} \rangle$ .
	- 4Un bip sonore est émis et "DECIMAL" ou "VOCAL" s'affiche.
- Faire un nouvel appui long sur  $\left\{\sqrt[n]{\mathbb{R}}\right\}$  pour changer le mode de numérotation.
	- ▶ Un bip sonore confirme la sélection.

**!** *Sur le réseau public français, le mode de numérotation est "VOCAL".*

## *1.4 CHANGER LA DURÉE DU FLASHING (TOUCHE R)*

Lorsque le combiné est au repos, faire un appui long sur la touche ...

4Un bip sonore est émis et "LONG" ou "COURT" s'affiche.

- Faire un nouvel appui long sur la touche <sub>(P)</sub> pour changer la durée du flashing.
	- 4Un bip sonore confirme la sélection.

**!** *Sur le réseau public français, le temps de flashing est "LONG".*

# **3. RECEVOIR UN APPEL**

Lorsque vous recevez un appel, le symbole  $\left\langle \right\rangle$  clignote et l'écran s'allume.

Sur abonnement auprès de votre opérateur, le nom ou le numéro de l'appelant peut s'afficher et être mémorisé dans la liste des appels.

Pour prendre l'appel, appuyer sur  $\lceil \mathbf{X} \rceil$ .

## *3.1 RÉGLER LE VOLUME SONORE DE L'ÉCOUTEUR*

En cours de conversation, appuyer sur  $\Box$  pour augmenter ou diminuer le volume dans l'écouteur (5 niveaux).

## *3.2 TÉLÉPHONER EN MODE MAINS-LIBRES*

Pour partager la conversation avec votre entourage :

- Appuyer sur après avoir pris la ligne. ou
- **Prendre directement la ligne en faisant un appui long sur (A)** (le mains-libres est activé) puis numéroter.
	- $\blacktriangleright$  L'icône  $\left[\!\!\left[ \begin{array}{c}\right]\!\!\right]$  apparaît sur l'afficheur.

Pour désactiver la fonction mains-libres et reprendre la conversation via le combiné :

- Appuyer sur  $\mathbb{R}$ .
- Pour augmenter ou diminuer le volume du haut-parleur, appuyer sur  $\Box$  (5 niveaux).

## *3.3 RAPPELER LE DERNIER NUMÉRO COMPOSÉ*

- Pour visualiser l'un des 3 derniers numéros composés, appuyer plusieurs fois sur  $\sqrt{p}$ jusqu'à atteindre le numéro souhaité.
- Pour rappeler le correspondant, appuyer sur  $\lceil \mathbf{r} \rceil$ .
- Pour effacer le numéro composé, appuyer sur  $\lceil \overline{C} \rceil$ 
	- 4"Effacer?" s'affiche.
- Valider en appuyant sur  $\boxed{\div}$ .

## *3.4 ENREGISTRER LE DERNIER NUMÉRO COMPOSÉ*

- Appuyer sur @P.
- Appuyer sur  $\boxed{\text{D}}$ .
	- 4"NOM ?" s'affiche.
- Entrer le nom associé au numéro à l'aide du clavier.
- Valider avec  $\boxed{\Rightarrow}$ .
	- ▶ Le numéro s'affiche de nouveau.
- Valider avec  $\boxed{\Rightarrow}$ .
	- ▶ Un bip est émis.

## *3.5 SÉLECTIONNER UNE SONNERIE*

- Appuyer sur  $\Box$  pendant 3 secondes.
- Sélectionner une mélodie avec les touches  $\overline{\P_{\mathbb R}}$  et  $\overline{\P_{\mathbb R}}$  (9 sonneries au choix).
- Valider avec  $\Box$  (appui court).
- Pour revenir à l'écran de veille, appuyer sur  $\sqrt{\frac{N T}{m}}$ .

#### *3.5.1 Réglage du volume de la sonnerie*

- Appuyer sur  $\overline{a}$ .
	- 4Le volume de sonnerie s'affiche.
- Pour diminuer ou augmenter le volume, appuyer sur  $\overline{\ll_{\mathbb{R}}}$  ou  $\overline{\ll_{\mathbb{R}}}$  (5 niveaux disponibles).
- Valider la sélection avec  $\Box$  (appui court).
- **34**

#### *3.5.2 Couper / Réactiver la sonnerie*

- Pour couper momentanément la sonnerie, appuyer pendant 3 secondes sur la touche  $\overline{H\otimes L}$ .
	- $\triangleright$  Un bip est émis et le symbole  $\varnothing$  s'affiche.
- Pour ré-activer la sonnerie, appuyer pendant 3 secondes sur la touche  $\overline{H\otimes H}$

#### *3.5.3 Couper le micro (Fonction Secret)*

Pendant une conversation, il est possible de couper temporairement le micro du combiné pour faire un aparté avec votre entourage. Votre correspondant ne pourra pas vous entendre pendant la coupure de micro.

- Appuyer sur  $\boxed{C}$  , le symbole  $\ll$  apparaît.
- Pour ré-activer le micro, appuyer sur  $\boxed{\text{C/}}$ .

#### *3.6 VERROUILLER / DÉVERROUILLER LE CLAVIER*

Pour éviter les appuis intempestifs sur le clavier lorsque le combiné est en veille, il est possible de le verrouiller temporairement :

- Appuyer pendant 3 secondes sur  $\boxed{\text{#/}$ .
	- $\triangleright$  Un bip est émis et le symbole  $\triangleright$  s'affiche.
- Pour déverrouiller le clavier, appuyer pendant 3 secondes sur  $\sqrt{\frac{H}{r}}$

## **4. LE RÉPERTOIRE**

Vous pouvez mémoriser jusqu'à 50 noms et numéros.

#### *4.1 MÉMORISER UN NOM / UN NUMÉRO*

- Appuyer pendant 3 secondes sur  $\Box$ .
- Entrer le nom du correspondant à l'aide du clavier numérique (14 caractères maximum).
- Pour sélectionner une lettre, appuyer sur la touche correspondante autant de fois que nécessaire.

Par exemple, pour la lettre S, appuyer 4 fois sur la touche  $\lceil \frac{1}{2} \rceil$ .

- Attendre le déplacement du curseur pour saisir une autre lettre située sur la même touche.
- Pour insérer un espace, appuyer sur la touche  $\Box$ .
- Pour corriger, appuyer sur  $\sqrt{C/9}$ .
- Valider le nom en appuyant sur  $\boxed{\Rightarrow}$ .
- Entrer le numéro du correspondant.
- Valider avec  $\boxed{\Rightarrow}$ .
	- ▶ Un bip est émis.

## *4.2 CONSULTER / APPELER UN CORRESPONDANT À PARTIR DU RÉPERTOIRE*

• Appuyer sur  $\Box$ .

▶ Le 1<sup>er</sup> nom du répertoire s'affiche.

- Appuyer sur  $\binom{1}{k}$  ou  $\lfloor \sqrt{k} \rfloor$  pour faire défiler les noms ou taper la 1ère lettre du nom recherché à l'aide du clavier.
	- ▶ Le nom s'affiche.
- Pour visualiser le numéro associé au nom, appuyer sur  $\boxed{\color{blue}\Rightarrow}$ .
- Pour appeler le correspondant, appuyer sur  $\lceil \mathcal{I} \rceil$ .
- Pour effacer le correspondant du répertoire, lorsque le nom est affiché en cours de consultation, appuyer sur  $\sqrt{C/2}$ .
	- 4"Effacer?" s'affiche.
- Confirmer l'effacement en appuyant sur  $\boxed{\div}$ .

ou

• Pour annuler l'effacement, appuyer sur  $\sqrt{\frac{N T}{m}}$ .

#### *4.3 CHOISIR LE NOM DU COMBINÉ*

Par défaut, le combiné s'intitule "COMBINE".

Pour choisir une autre appellation :

- Appuyer sur  $\boxed{\Rightarrow}$ .
	- 4"NOM" s'affiche.
- Appuyer sur  $\boxed{\Rightarrow}$  pour valider.
	- 4"COMBINE" s'affiche.
- Effacer les lettres avec  $\sqrt{c/g}$ .
- Retaper le nom choisi avec le clavier.
- Valider avec  $\boxed{\Rightarrow}$ .

#### *4.4 SÉLECTIONNER UNE LANGUE POUR L'AFFICHAGE*

Pour changer la langue d'affichage :

- Appuyer sur  $\boxed{\div}$ .
- Appuyer sur  $\overline{A}$ .
	- 4"LANGUE" s'affiche.
- Valider avec  $\boxed{\Rightarrow}$ .
- Appuyer sur jusqu'à atteindre la langue souhaitée (12 langues au choix).
- Valider avec  $\boxed{\Rightarrow}$ .
- Pour revenir en arrière en fin de liste, appuyer sur  $\left[\sqrt[n]{\mathbb{R}}\right]$ .

# *4.5 SÉLECTIONNER LE JOUR ET L'HEURE*

- Appuyer sur  $\boxed{\Rightarrow}$ .
- Appuyer sur jusqu'à atteindre "JOUR/HEURE".
- Valider avec  $\boxed{\Rightarrow}$ .
	- 4"ANNEE 00" s'affiche.
- Entrer les deux derniers chiffres de l'année (ex : pour 2006, tapez 06).
- Valider avec  $\boxed{\Rightarrow}$ .
	- 4"MOIS 00" s'affiche.
- Entrer les deux chiffres du mois (ex : pour mars, tapez 03).
- Valider avec  $\boxed{\Rightarrow}$ .
	- 4"JOUR 00" s'affiche.
- Entrer les deux chiffres de la date (par exemple : 12).
- Valider avec  $\boxed{\Rightarrow}$ .
	- 4"HEURE" 00" s'affiche.
- Entrer les 2 chiffres de l'heure.
- Valider avec  $\boxed{\Rightarrow}$ .
	- 4"MINUTE 00" s'affiche.
- **Entrer les 2 chiffres des minutes et valider avec**  $\boxed{\div}$ .

Si deux chiffres n'existent pas (ex : 34<sup>ème</sup> jour), 2 bips sont émis. Retaper les chiffres.

# **5. IDENTIFIER LES APPELS**

Sur abonnement auprès de votre opérateur au service d'identification de l'appelant\*, vous pouvez identifier votre correspondant avant de prendre l'appel, ou en cours de conversation si vous êtes également abonné au service "double appel".

En cas d'appel non répondu, le symbole clignote sur l'écran du combiné.

Un journal des appels mémorise les numéros, la date et l'heure relatifs aux 30 derniers appels reçus, répondus ou non.

## *5.1 CONSULTER LE JOURNAL DES APPELS*

- Appuyer sur  $\frac{1}{\sqrt{2}}$ .
	- ▶ Un nom ou numéro s'affiche.

Pour visualiser la date et l'heure d'appel :

- Appuyer sur  $\bigcirc$  (une ou deux fois).
- Pour revenir au nom, appuyer de nouveau sur  $\boxed{\color{black} \Rightarrow}$ .
- Pour passer à l'appel non répondu suivant, appuyer sur  $\frac{d}{dx}$ .

Pour rappeler un correspondant à partir du journal des appels :

Pendant que le nom ou numéro est affiché, appuyer sur  $\langle \mathbf{X} \rangle$ 

# *5.2 EFFACER UN NOM / UN NUMÉRO DU JOURNAL*

Appuyer sur  $\frac{d}{\sqrt{2}}$ .

**38**

Rechercher le nom ou le numéro à effacer avec  $\frac{d}{\Delta}$ 

\* Sous réserve d'abonnement au service d'identification de l'appelant et de disponibilité technique du service.

- Appuyer sur  $\boxed{\mathbb{C}/\mathbb{Z}}$ .
	- 4"Effacer?" s'affiche.
- Valider avec  $\boxed{\Rightarrow}$ .

ou

• Appuyer sur  $\boxed{\overset{\text{IN}}{W}$  pour sortir.

## *5.3 MÉMORISER UN NUMÉRO DU JOURNAL DANS LE RÉPERTOIRE*

- Pendant la consultation, appuyer sur  $\boxed{\oplus}$ .
	- 4"NOM?" s'affiche (si le nom n'est pas transmis par le réseau).
- Entrer le nom à l'aide du clavier.
- Valider avec  $\boxed{\Rightarrow}$ .
	- 4Le numéro s'affiche.
- Valider avec  $\boxed{\Rightarrow}$ .

Si le nom et le numéro sont transmis par le réseau :

- Pendant la consultation, appuyer sur  $\Box$ .
- Valider avec  $\boxed{\Rightarrow}$ .
	- ▶ Le nom et le numéro sont mémorisés.

#### *5.4 RECHERCHER VOTRE COMBINÉ (FONCTION PAGING)*

#### *Vous ne savez plus où vous avez laissé votre combiné ?*

- Appuyer sur la touche  $\circled{1}$  du téléphone principal.
	- ▶ Le combiné va sonner pendant 30 secondes.

#### *Lorsque vous avez retrouvé le combiné :*

Appuyer sur n'importe quelle touche du combiné pour arrêter la sonnerie.

### *5.5 ASSOCIER / RÉ-ASSOCIER LE COMBINÉ SANS-FIL À LA BASE PRINCIPALE*

Si le combiné sans-fil n'a plus de tonalité et affiche "RECHERCHE", il est nécessaire de le réassocier à la base principale.

## *Sur la base principale :*

- Faire un appui long sur  $\circledast$  jusqu'à ce que la touche clignote.

## *Sur le combiné sans-fil :*

- Appuyer sur  $\boxed{\div}$ .
- Appuyer sur  $\frac{q}{\sqrt{q}}$  jusqu'à atteindre "ENREGISTRER".
- Appuyer sur  $\boxed{\div}$ .
	- 4"BS?" s'affiche.
- Entrer le numéro de la base principale (par exemple : "1"), aussitôt après.
	- 4"PIN?" s'affiche.
- Entrer le code PIN (0000, par défaut).
- Valider avec  $\boxed{\bigcircledast}$ .
	- 4Le combiné sans-fil est de nouveau associé et revient en écran de veille.

# **C. CARACTÉRISTIQUES TECHNIQUES / EN CAS DE PROBLÈME ...**

# **1. CARACTÉRISTIQUES TECHNIQUES**

# *1.1 LE TÉLÉPHONE PRINCIPAL*

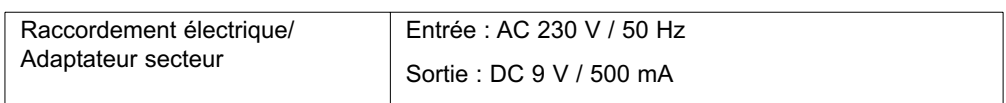

# *1.2 LE COMBINÉ SANS-FIL*

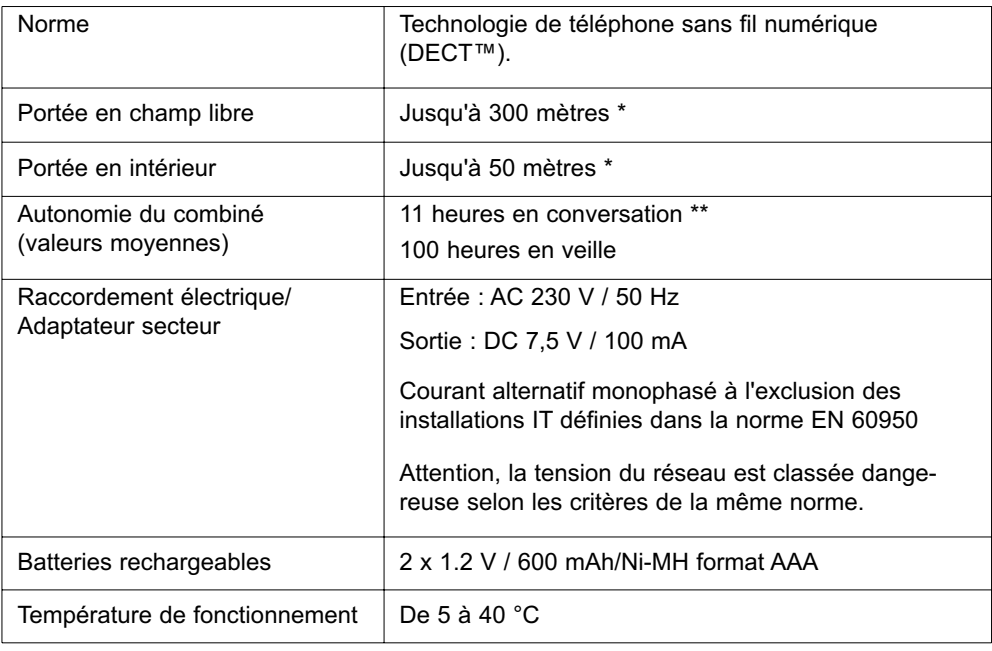

<sup>\*</sup> Variable en fonction de l'environnement.

<sup>\*\*</sup> Données à titre indicatif et dépendantes de la charge initiale des batteries.

# **2. EN CAS DE PROBLÈME ...**

D'une manière générale, en cas de problème, retirer les batteries de tous les combinés de l'installation et débrancher l'alimentation électrique de la base. Attendre environ 1 minute, puis rebrancher la base et réinsérer les batteries dans les combinés.

# *2.1 LE TÉLÉPHONE-RÉPONDEUR*

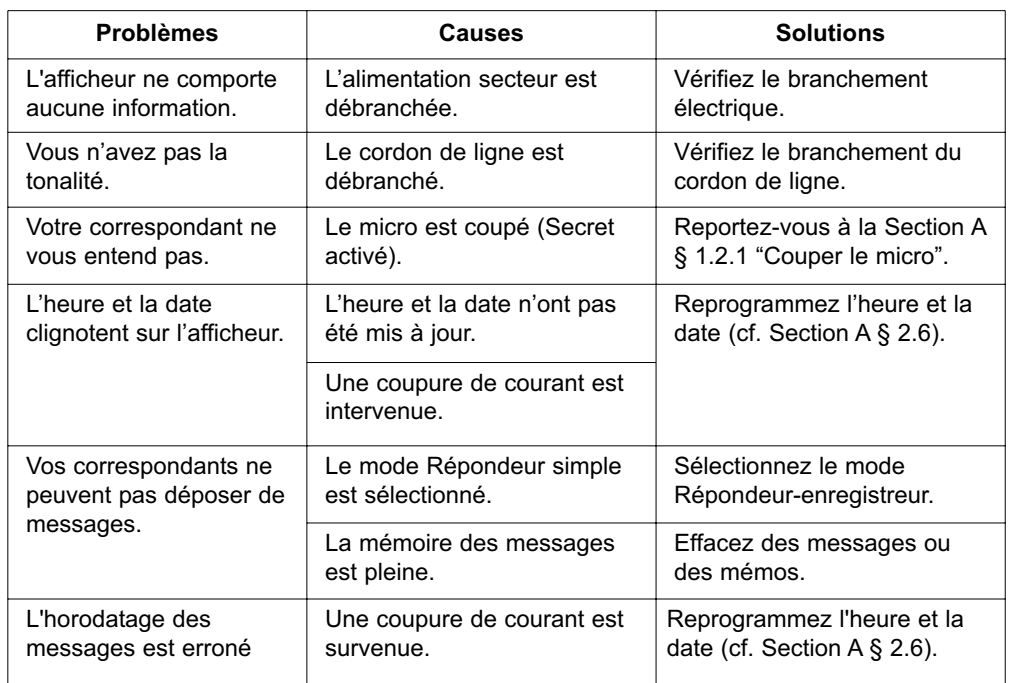

# *2.2 LE COMBINÉ SANS FIL*

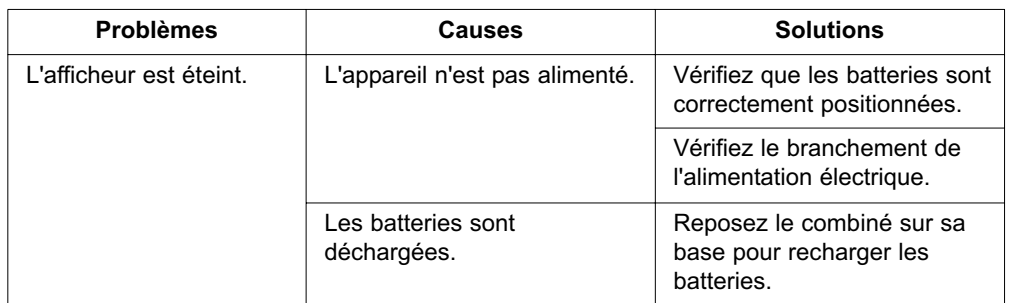

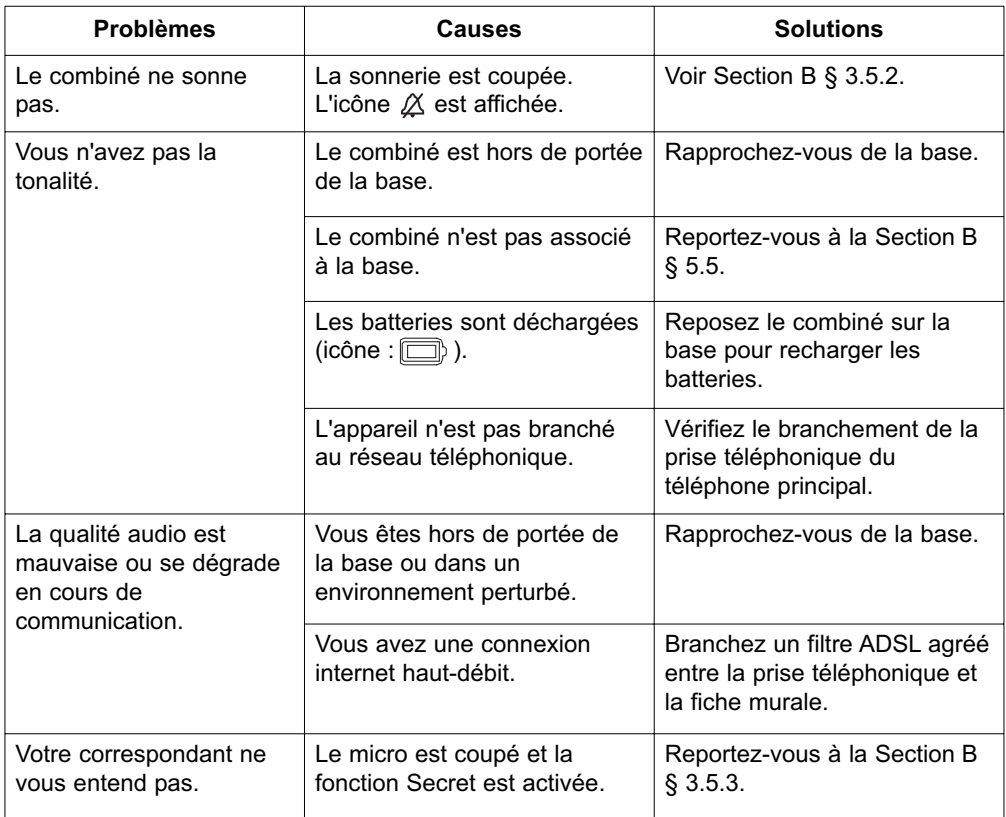

# *2.3 EN GÉNÉRAL*

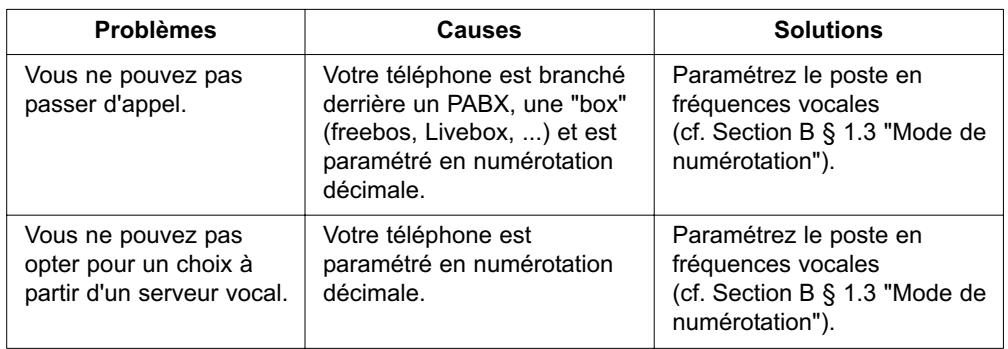

Toutefois, si le problème persiste, une assistance téléphonique est à votre disposition au numéro suivant : 0820 820 217 du lundi au samedi de 8 h 00 à 19 h 00 (appel facturé selon le tarif en vigueur).

Avant de contacter notre assistance téléphonique, merci de relever le numéro de série de votre téléphone, situé sous la base et commençant par "S/No :".

Par ailleurs, merci d'utiliser, pour nous contacter, un autre poste que celui pour lequel vous appelez et de garder celui-ci à portée de main pour d'éventuelles manipulations.

Le magasin où vous avez acheté votre téléphone est également en mesure de vous renseigner et d'assurer le service après vente.

# **D. GARANTIE / SÉCURITÉ / ENVIRONNEMENT**

# **1. GARANTIE**

**Temporis 60 dualis** est un équipement agréé conformément à la réglementation européenne, attesté par le marquage CE.

Vous bénéficiez d'une garantie légale sur ce produit et pour toute information relative à cette garantie, veuillez vous adresser à votre revendeur.

Indépendamment de la garantie légale dont les produits bénéficient, le revendeur garantit la conformité des produits à leurs spécifications techniques pendant une durée de douze (12) mois, pièces et main-d'œuvre, à compter de la date figurant sur la preuve d'achat du produit. Il vous appartient donc de conserver votre facture ou votre ticket de caisse précisant la date d'achat du produit et le nom du revendeur. Néanmoins, si la garantie légale en vigueur dans votre pays excède douze (12) mois, la garantie légale est alors seule applicable. La pièce ou le produit non conforme sera réparé ou remplacé sans frais, par une pièce ou un produit identique ou au moins équivalent en termes de fonctionnalité et de performance. Si la réparation ou le remplacement s'avéraient impossibles, le produit vous serait remboursé ou échangé par un produit équivalent.

Le produit ou la pièce de rechange, qui peuvent être neufs ou reconditionnés, sont garantis soit pour une période de trois mois à compter de la réparation, soit jusqu'à la fin de la période de garantie initiale si cette dernière est supérieure à trois mois étant précisé que toute période d'immobilisation d'au moins sept (7) jours s'ajoutera à la durée de garantie qui restait à courir. Toute pièce ou produit renvoyé et remplacé devient la propriété du constructeur.

Toutefois, la présente garantie est exclue dans les cas suivants :

- une installation ou une utilisation non conforme aux instructions figurant dans ce guide ;
- un mauvais branchement ou une utilisation anormale du produit, notamment avec des accessoires non prévus à cet effet ;
- une usure normale ;
- le non-respect des normes techniques et de sécurité en vigueur dans la zone géographique d'utilisation ;
- produits ayant subi un choc ou une chute ;
- produits détériorés par la foudre, une surtension électrique, une source de chaleur ou ses rayonnements, un dégât des eaux, l'exposition à des conditions d'humidité excessive, ou toute autre cause extérieure au produit ;
- un entretien défectueux, une négligence ;
- une intervention, une modification ou une réparation effectuée par une personne non agréée par le constructeur ou le revendeur.

Cette garantie n'est pas exclusive de l'application de la garantie légale du pays dans lequel vous avez effectué l'achat ; c'est-à-dire pour la France, cette garantie légale s'applique vis-à-vis de votre vendeur dans les conditions prévues aux articles 1641 à 1649 du code civil.

Par ailleurs, en France, les règles suivantes s'appliquent au vendeur :

"Article. L. 211-4 du code de la consommation : Le vendeur est tenu de livrer un bien conforme au contrat et répond des défauts de conformité existant lors de la délivrance. Il répond également des défauts de conformité résultant de l'emballage, des instructions de montage ou de l'installation lorsque celle-ci a été mise à sa charge par le contrat ou a été réalisée sous sa responsabilité ;

Article L. 211-5 du code de la consommation : Pour être conforme au contrat, le bien doit :

1. Etre propre à l'usage habituellement attendu d'un bien semblable et, le cas échéant ; correspondre à la description donnée par le vendeur et posséder les qualités que celui-ci a présentées à l'acheteur sous forme d'échantillon ou de modèle ; - présenter les qualités qu'un acheteur peut légitimement attendre eu égard aux déclarations publiques faites par le vendeur, par le producteur ou par son représentant, notamment dans la publicité ou l'étiquetage ;

2. Ou présenter les caractéristiques définies d'un commun accord par les parties ou être propre à tout usage spécial recherché par l'acheteur, porté à la connaissance du vendeur et que ce dernier a accepté ;

Article L. 211-12 du code de la consommation : L'action résultant du défaut de conformité se prescrit par deux ans à compter de la délivrance du bien ;

Article 1641 du code civil : Le vendeur est tenu de la garantie à raison des défauts cachés de la chose vendue qui la rendent impropre à l'usage auquel on la destine, ou qui diminuent tellement cet usage, que l'acheteur ne l'aurait pas acquise, ou n'en aurait donné qu'un moindre prix, s'il les avait connus ;

Article 1648 du code civil : L'action résultant des vices rédhibitoires doit être intentée par l'acquéreur, dans un bref délai, suivant la nature des vices rédhibitoires, et l'usage du lieu où la vente a été faite."

SOUS RESERVE DES DISPOSITIONS LEGALES, TOUTES GARANTIES AUTRES QUE CELLES DECRITES AUX PRESENTES SONT EXPRESSEMENT EXCLUES.

# **2. SÉCURITÉ**

En cas de danger, l'adaptateur secteur sert de dispositif de sectionnement de l'alimentation 230 V. Il doit donc être installé, par précaution, près de l'appareil et être facilement accessible. Pour couper le dispositif de la source d'alimentation primaire, l'adaptateur secteur doit être débranché de la prise 230 V AC 50 Hz.

En cas de défaillance de l'adaptateur secteur, ce dernier doit être remplacé par un modèle identique.

En l'absence d'alimentation secteur ou en cas de coupure secteur, le combiné sans fil n'est plus fonctionnel. Par contre, il est toujours possible d'appeler et de recevoir des appels à partir de la base filaire mais les fonctions liées à la présence de courant ne sont plus accessibles (affichage, mains-libres, fonctions du répondeur, etc.).

Vous ne pourrez pas passer ou recevoir des appels en cas d'urgence.

Pour cette raison, il est recommandé d'utiliser en complément un poste téléphonique conventionnel ne nécessitant pas de courant secteur.

#### *! Ne pas utiliser votre poste téléphonique pour signaler une fuite de gaz à proximité de cette fuite.*

En cas d'orage, il est préconisé de ne pas utiliser cet appareil.

Par la présente Thomson Telecom déclare que le téléphone sans fil DECT est conforme aux exigences essentielles et aux autres dispositions pertinentes de la directive 1999/5/CE.

C E

Les certificats de conformité ont été signés et sont également disponibles sur demande.

# **3. ENVIRONNEMENT**

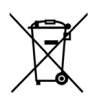

Ce symbole signifie que votre appareil électronique hors d'usage doit être collecté séparément et non jeté avec les déchets ménagers. Dans ce but, l'Union Européenne a institué un système de collecte et de recyclage spécifique dont les producteurs ont la responsabilité.

Cet appareil a été conçu et fabriqué avec des matériaux et des composants de haute qualité pouvant être recyclés et réutilisés. Les appareils électriques et électroniques sont susceptibles de contenir des éléments qui, bien qu'indispensables au bon fonctionnement du système, peuvent s'avérer dangereux pour la santé et l'environnement s'ils sont manipulés ou éliminés de manière incorrecte. Par conséquent, veuillez ne pas jeter votre appareil usagé avec les ordures ménagères.

Si vous êtes propriétaire de l'appareil, vous devez le déposer au point de collecte local approprié ou le remettre à votre vendeur contre l'achat d'un appareil neuf.

- Si vous êtes un utilisateur professionnel, référez vous aux instructions de votre fournisseur.

- Si l'appareil vous est loué ou remis en dépôt, contactez votre fournisseur de service.

*Aidez-nous à préserver l'environnement dans lequel nous vivons !*

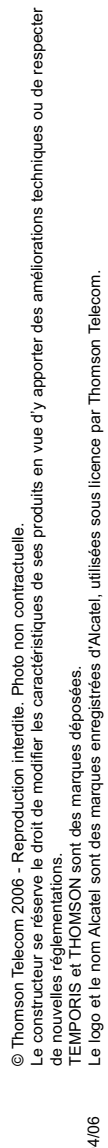

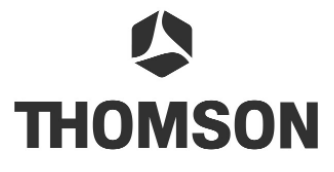

Thomson Telecom *Services commerciaux et marketing*

**Siège social : 46, quai Alphonse Le Gallo - 92100 Boulogne Billancourt - France Société par Actions Simplifiée au capital de 130 037 460** € **- 390 546 059 RCS Nanterre** Réf : XXX-XXXX-X-XXX 28/04/06 Réf : XXX-XXXX-X-XXX 28/04/06